Федеральное государственное унитарное предприятие «ВСЕРОССИЙСКИЙ НАУЧНО-ИССЛЕДОВАТЕЛЬСКИЙ ИНСТИТУТ МЕТРОЛОГИЧЕСКОЙ СЛУЖБЫ» (ФГУП «ВНИИМС»)

УТВЕРЖДАЮ Заместитель директора ФГУП «ВНИИМС» В.Н. Яншин 2015 г.

## ГОСУДАРСТВЕННАЯ СИСТЕМА ОБЕСПЕЧЕНИЯ ЕДИНСТВА ИЗМЕРЕНИЙ

# ОСЦИЛЛОГРАФЫ ЦИФРОВЫЕ RIGOL DS1054Z, MSO1054Z

Методика поверки

 $1.5.60892 - 15$ 

г. Москва 2015

## **ВВЕДЕНИЕ**

Настоящая методика устанавливает методы и средства первичной и периодических поверок осциллографов цифровых RIGOL DS1054Z, MSO1054Z, изготавливаемых фирмой «RIGOL TECHNOLOGIES, INC.», Китай.

Осциллографы цифровые RIGOL DS1054Z, MSO1054Z (далее - осциллографы) предназначены для исследования формы и измерения амплитудных и временных параметров электрических сигналов.

Межповерочный интервал - 1 год.

## 1 ОПЕРАЦИИ И СРЕДСТВА ПОВЕРКИ

1.1 При поверке выполняются операции, указанные в таблице 1.

1.2 При получении отрицательных результатов при выполнении любой из операций поверка прекращается и прибор бракуется.

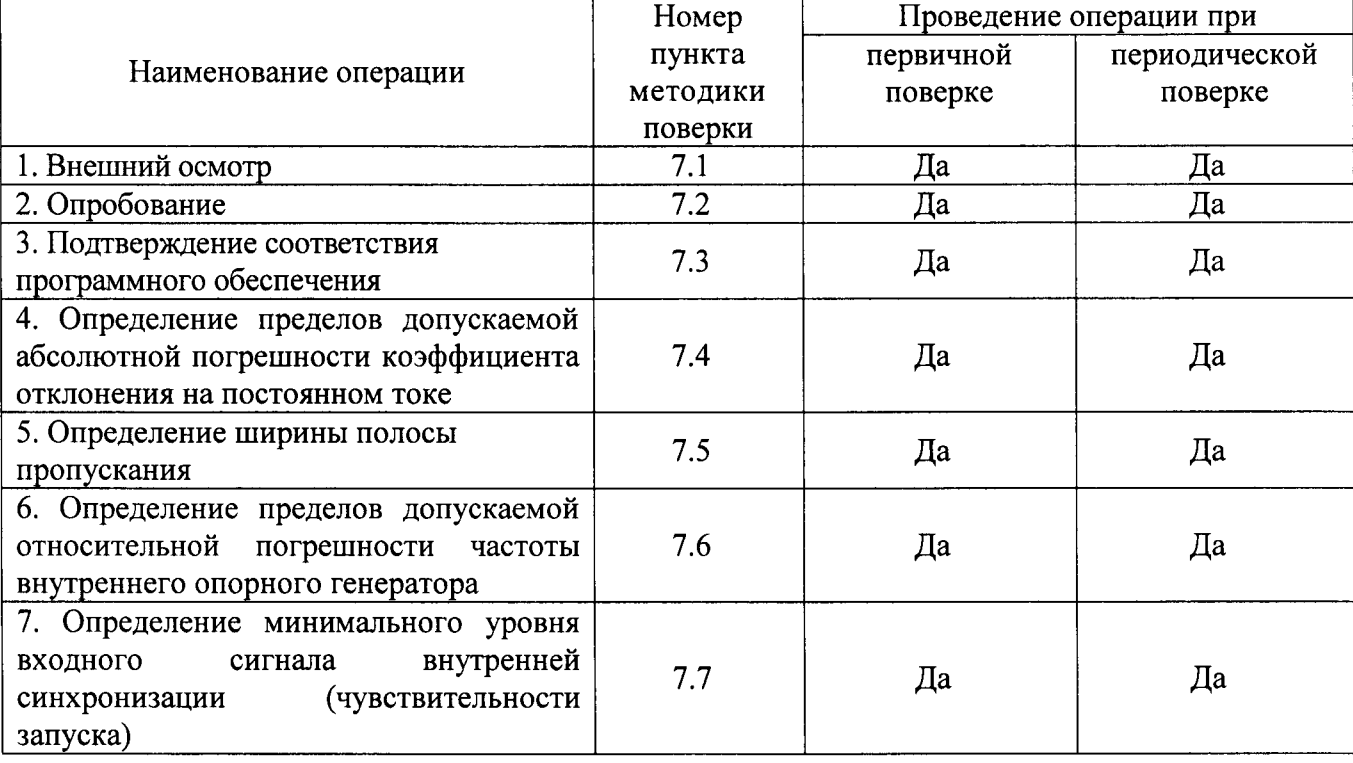

Таблица 1 – Операции поверки

#### 2 СРЕДСТВА ПОВЕРКИ

2.1 При проведении поверки должны применяться средства измерений, перечисленные в таблицах 2 и 3.

2.2 Допускается применять другие средства измерений, обеспечивающие измерение значений соответствующих величин с требуемой точностью.

2.3. Все средства поверки должны быть исправны, поверены и иметь свидетельства (отметки в формулярах или паспортах) о поверке.

Таблица 2 – Средства поверки

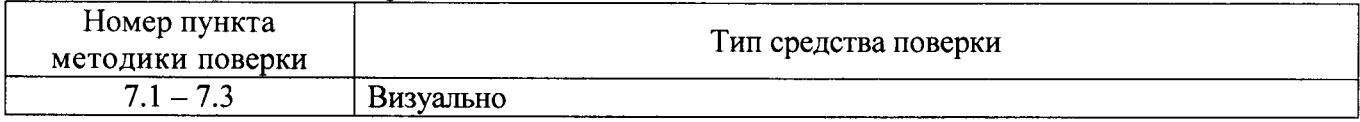

 $\overline{2}$ 

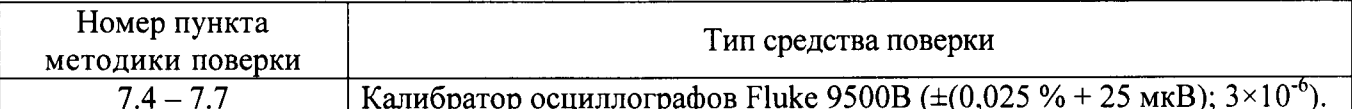

#### Таблица 3 - Вспомогательные средства поверки

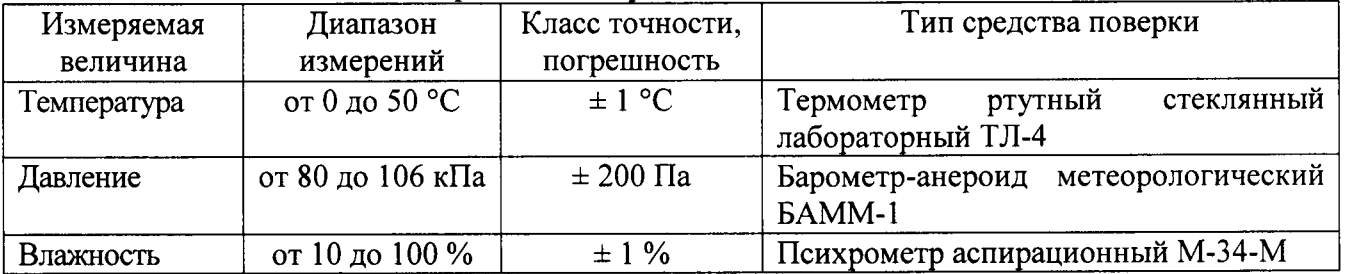

## 3 ТРЕБОВАНИЯ К КВАЛИФИКАЦИИ ПОВЕРИТЕЛЕЙ

К поверке допускаются лица, изучившие эксплуатационную документацию на поверяемые средства измерений, эксплуатационную документацию на средства поверки и аттестованные в качестве поверителей согласно ПР 50.2.012-94.

## 4 ТРЕБОВАНИЯ БЕЗОПАСНОСТИ

К проведению поверки допускаются лица, изучившие руководство по эксплуатации прибора и прошедшие проверку знаний правил техники безопасности и эксплуатации электроустановок напряжением до 1 кВ.

## 5 УСЛОВИЯ ПРОВЕДЕНИЯ ПОВЕРКИ

При проведении поверки должны соблюдаться следующие условия:

- температура окружающего воздуха (23 ± 5) °С;
- относительная влажность от 30 до 80 %;
- атмосферное давление от 84 до 106 кПа или от 630 до 795 мм. рт. ст.
- напряжение питания переменного тока (220,0 ± 2,2) В; частота (50,0 ± 0,5) Гц.

## 6 ПОДГОТОВКА К ПОВЕРКЕ

Перед поверкой должны быть выполнены следующие подготовительные работы:

- 1. Проверены документы, подтверждающие электрическую безопасность.
- 2. Проведены технические и организационные мероприятия по обеспечению безопасности проводимых работ в соответствии с действующими положениями ГОСТ 12.2.007.0-75 и ГОСТ 12.2.007.3-75.
- 3. Средства измерения, используемые при поверке, поверены и подготовлены к работе согласно их руководствам по эксплуатации.

## 7 ПРОВЕДЕНИЕ ПОВЕРКИ

#### $7.1$ Внешний осмотр

При проведении внешнего осмотра должно быть установлено соответствие поверяемого прибора следующим требованиям:

- 1. Комплектность должна соответствовать руководству по эксплуатации.
- 2. Все органы управления и коммутации должны действовать плавно и обеспечивать надежность фиксации во всех позициях.
- 3. Не должно быть механических повреждений корпуса, лицевой панели, ЖК-дисплея, органов управления. Незакрепленные или отсоединенные части прибора должны отсутствовать. Внутри корпуса не должно бьггь посторонних предметов. Все надписи на панелях должны быть четкими и ясными.
- 4. Все разъемы, клеммы и измерительные провода не должны иметь повреждений и должны быть чистыми.

при наличии дефектов поверяемый прибор бракуется и направляется в ремонт.

#### 7.2 Опробование

При опробовании проверяется работоспособность ЖК-дисплея, диапазон перемещения линии развертки по вертикали, работа органов управления каналов вертикального и горизонтального отклонения, схемы синхронизации.

Проверка проводится пугем подачи поочередно на каждый канал поверяемого осциллографа с калибратора Fluke 9500В симметричного меандра частотой 1 кГц и размахом lВ. Коэффициент отклонения поверяемого осциллографа установить равным 200 мВ/дел, коэффициент развертки 1 мс/дел. При этом на экране осциллографа должен наблюдаться сигнал с размером изображения по вертикали равным пяти большим делениям шкалы и размером изображения по горизонтали в виде десяти периодов сигнала.

При изменении значения коэффициентов отклонения должно наблюдаться изменение высоты изображения импульсов. При изменении значения коэффичиентов развертки должно наблюдаться изменение ширины изображения импульсов.

Результаты поверки считаются удовлетворительными, если все вышеперечисленные операции прошли успешно. Осчиллографы не прошедшие опробование бракуют и направляют в ремонт.

7.3 Подтверждение соответствия программного обеспечения.

Подтверждение соответствия программного обеспечения производить в следующем порядке:

- 1. Нажать кнопку «UTILITY» на передней панели осциллографа.
- 2. Нажать последовательно программируемые клавиши «Система» и «Информация о системе)).
- 3. В открывшемся окне в строке «Software Version» зафиксировать номер версии встроенного ПО. Он должен быть не ниже указанного в таблице 4.

| Модификация | Наименование | Идентификационное | Номер версии                      |
|-------------|--------------|-------------------|-----------------------------------|
|             | ПС           | наименование ПО   | (идентификационный номер) $\Pi$ О |
| Все модели  | Встроенное   | Отсутствует       | Не ниже 99.01.00                  |

 $Ta6$ лица 4 – Характеристики программного обеспечения ( $\Pi$ O)

При невыполнении этих требований поверка прекращается и прибор бракуется.

7,4 Определение пределов допускаемой абсолютной погрешности коэффиuиента отклонения на постоянном токе проводить методом прямого измерения поверяемым прибором амплитуды сигнала, воспроизводимого эталонной мерой - калибратором осциллографов Fluke 9500В в следующей последовательности:

- 1. Собрать схему поверки, приведенную на рис. 1. Использовать 1 канал осциллографа. Не используемые каналы должны быть отключены.
- 2. Подготовить поверяемый прибор к работе в соответствии с требованиями РЭ.
- 3. Установить на осциллографе коэффичиент отклонения поверяемого осциллографа <sup>10</sup> В/дел; коэффициент развертки 10 мс/дел; усреднение - 16.

4. Перевести калибратор Fluke 9500B в режим воспроизведения напряжения постоянного тока положительной полярности. На выходе калибратора установить напряжение постоянного тока величиной 30 В, размах сигнала - 3 деления.

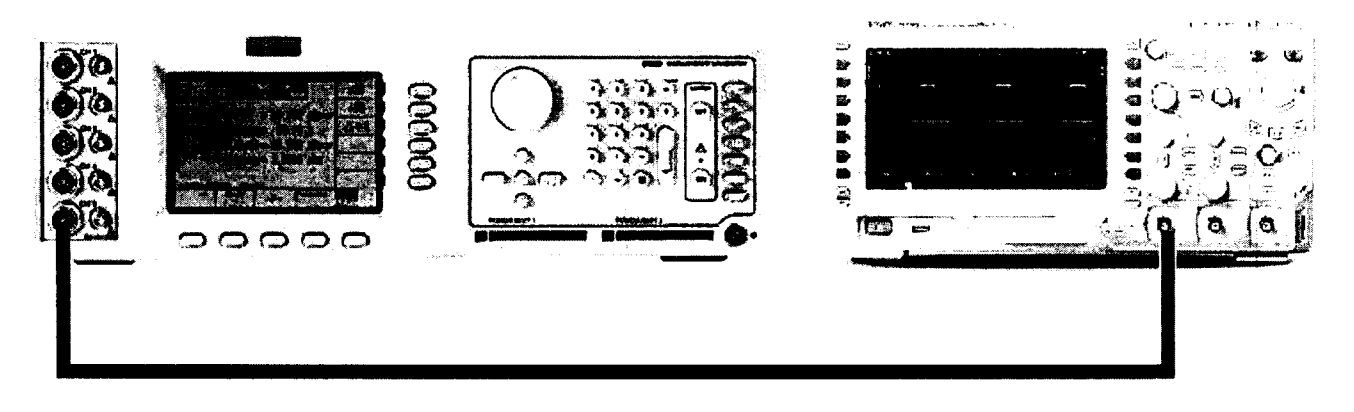

Рис. 1

- 5. Подать напряжение с калибратора на вход канала 1 осциллографа.
- 6. Произвести измерения входного напряжения постоянного тока в автоматическом режиме измерения осциллографа.
- 7. Провести измерения по п. 1 6 при остальных положениях переключателя «В/дел» поверяемого осциллографа при размерах изображения по вертикали, равных 3 делениям шкалы.
- 8. Провести измерения по п.п.  $1 7$  для отрицательной полярности напряжения калибратора.
- 9. Провести измерения по п.п. 1 8 для остальных каналов осциллографа. Не используемые каналы должны быть отключены.
- 10. Определить абсолютную погрешность коэффициента отклонения на постоянном токе по формуле:

$$
\Delta = U_X - U_0; \tag{1}
$$

 $U_X$  – значение амплитуды, измеренное осциллографом, B; где

 $U_0$  – значение амплитуды, установленное на калибраторе, В.

Результаты поверки считаются удовлетворительными, если во всех поверяемых точках погрешность измерения соответствует указанной в таблице 5.

При невыполнении этих требований, прибор бракуется и направляется в ремонт.

#### Таблица 5

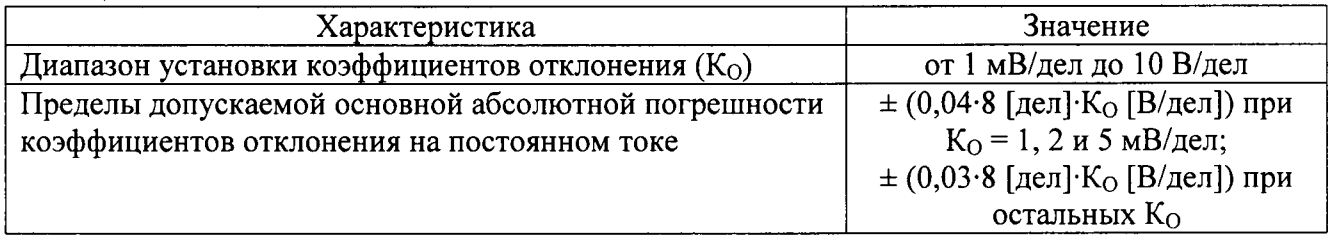

 $7.5$ Определение ширины полосы пропускания осциллографа проводить методом прямого измерения поверяемым прибором частоты испытательного сигнала, воспроизводимого эталонной мерой калибратором осциллографов Fluke 9500B  $\overline{B}$ следующей последовательности:

1. Собрать схему поверки, приведенную на рис. 1. Использовать 1 канал осциллографа. Не используемые каналы должны быть отключены.

- 2. Установить на осчиллографе коэффиuиент отклонения осциллографа 20 мВ/дел; коэффициент развертки 100 мкс/дел; интерполяция – sin x/x.<br>--
- 3. Установить на выходе калибратора Fluke 9500В синусоидальный сигнал частотой 1 МГц и размахом 120 мB по показаниям поверяемого осциллографа
- 4. Установить на выходе калибратора Fluke 9500B сигнал с частотой, соответствующей верхней граничной частоте полосы пропускания поверяемого осциллографа.
- 5. Установить на осциллографе величину коэффициента развертки 10 нс/дел.
- 6, Измерить по экрану осциллографа величину размаха сигнала генератора на указанной п. 4 частоте.
- 7. Провести измерения по п.п.  $1 6$  для остальных каналов осциллографа. Не используемые каналы должны быть отключены.

Результаты поверки считаются удовлетворительными, если размах сигнала на указанных частотах не менее 84 мВ.

При невыполнении этих требований, прибор бракуется и направляется в ремонт.

7.6 Определение пределов допускаемой относительной погрешности частоты внутреннего опорного генератора поверяемого осциллографа проводить методом прямых измерений частоты нулевых биений сигналов АЦП, вызванных разностью частоты опорного генератора поверяемого осциллографа и опорной частоты, подаваемой на вход осциллографа.

Определение погрешности проводить с помощью калибратора Fluke 9500B в следующей последовательности:

- 1. Собрать схему поверки, приведенную на рис. 1. Использовать 1 канал осциллографа. Не используемые каналы должны быть отключены.
- 2. Установить на осциллографе величину коэффиuиента отклонения 20 мВ/дел; величину коэффициента развертки 5 нс/дел.
- 3. Установить на выходе калибратора Fluke 9500В синусоидальный сигнал частотой 10 МГц и размахом 120 мB, размах сигнала – 6 делений
- 4. Перевести осциллограф в режим измерений и наблюдать в строке «Частота» окна параметров измерений измеренное значение частоты входного сигнала.
- 5. Установить на осциллографе величину коэффициента развертки 10 (1) мс/дел и наблюдать в строке «Частота» окна параметров измерений измеренное значение частоты нулевых биений.
- 6. Провести измерения по п.п.  $1 5$  для остальных каналов осциллографа. Не используемые каналы должны быть отключены.

Результаты поверки считаются удовлетворительными, если частота нулевых биений сигналов АЦП не превышает 250 Гц.

При невыполнении этих требований, прибор бракуется и направляется в ремонт.

7.7 Определение минимального уровня входного сигнала внутренней синхронизации (чувствительности запуска) проводить методом прямых измерений амплитуды сигнала, подаваемого на вход осциллографа.

Определение минимального уровня входного сигнала внутренней синхронизаци проводить с помощью калибратора Fluke 9500В в следующей последовательности:

Для Ко менее 5 мВ/дел (функция подавления шумов включена):

- 1. Собрать схему поверки, приведенную на рис. 1. Использовать 1 канал осциллографа. Не используемые каналы должны быть отключены.
- 2, Установить на осциллографе величину коэффициента отклонения 5 мВ/дел, величину коэффичиента развертки <sup>1</sup>0 нс/дел.
- 3. Установить на выходе калибратора Fluke 9500В синусоидальный сигнал частотой 10 МГц и размахом 30 мВ.
- 4. Органами управления калибратора уменьшать уровень сигнала до тех пор, пока размер формы сигнала не достигнет 1 деления шкалы экрана осциллографа. Отображение формы сигнала должно быть устойчивым и четким.
- 5. Установить на выходе калибратора Fluke 9500B сигнал с частотой, соответствующей верхней граничной частоте полосы пропускания поверяемого осциллографа и размахом 30 MB.
- 6. Органами управления калибратора уменьшать уровень сигнала до тех пор, пока размер формы сигнала не достигнет 1 деления шкалы экрана осциллографа. Отображение формы сигнала должно быть устойчивым и четким.
- 7. Провести измерения по п.п. 1 6 для остальных каналов осциллографа. Не используемые каналы должны быть отключены.

Результаты поверки считаются удовлетворительными, если значения минимального уровня входного сигнала внутренней синхронизации составляет не более 1 деления шкалы.

Для Ко более 5 мВ/дел (функция подавления шумов выключена):

- 1. Собрать схему поверки, приведенную на рис. 1. Использовать 1 канал осциллографа. Не используемые каналы должны быть отключены.
- 2. Установить на осциллографе величину коэффициента отклонения 10 мВ/дел, величину коэффициента развертки 10 нс/дел.
- 3. Установить на выходе калибратора Fluke 9500В синусоидальный сигнал частотой 10 МГц и размахом 60 мВ.
- 4. Органами управления калибратора уменьшать уровень сигнала до тех пор, пока размер формы сигнала не достигнет 0,3 деления шкалы экрана осциллографа. Отображение формы сигнала должно быть устойчивым и четким.
- 5. Установить на выходе калибратора Fluke 9500B сигнал с частотой, соответствующей верхней граничной частоте полосы пропускания поверяемого осциллографа и размахом 60 MB.
- 6. Органами управления калибратора уменьшать уровень сигнала до тех пор, пока размер формы сигнала не достигнет 0,3 деления шкалы экрана осциллографа. Отображение формы сигнала должно быть устойчивым и четким.
- 7. Провести измерения по п.п. 1 6 для остальных каналов осциллографа. Не используемые каналы должны быть отключены.

Результаты поверки считаются удовлетворительными, если значения минимального уровня входного сигнала внутренней синхронизации составляет не более 0,3 деления шкалы.

При невыполнении этих требований, прибор бракуется и направляется в ремонт.

## 8 ОФОРМЛЕНИЕ РЕЗУЛЬТАТОВ ПОВЕРКИ

При положительных результатах поверки на корпус прибора наносится поверительная наклейка, в паспорте производится запись о годности к применению и (или) выдается свидетельство о поверке.

При отрицательных результатах поверки прибор не допускается к дальнейшему применению, в паспорт вносится запись о непригодности его к эксплуатации, клеймо предыдущей поверки гасится, свидетельство о поверке аннулируется и выдается извещение о непригодности.

Начальник сектора отдела 206.1 ФГУП «ВНИИМС»

А.Ю. Терещенко